## **About the Dashboard Utility Tray**

The dashboard utility tray (aka widget toolbar) displays when your mouse cursor hovers over a dashboard widget. It's also available at the bottom-right corner of Report pages (i.e., Reports > Browse Real-Time).

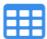

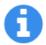

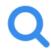

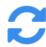

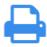

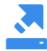

7m ago

Icons on the utility tray provide the following functionality:

a. View as Table - Allows you to toggle between displaying data as a chart or as a table, as illustrated here:

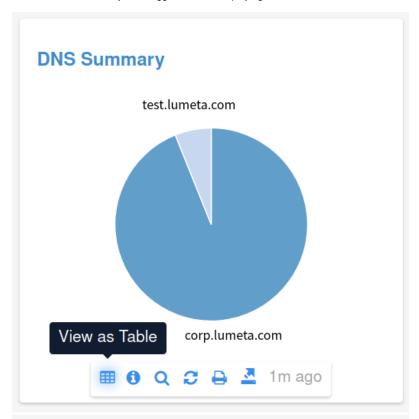

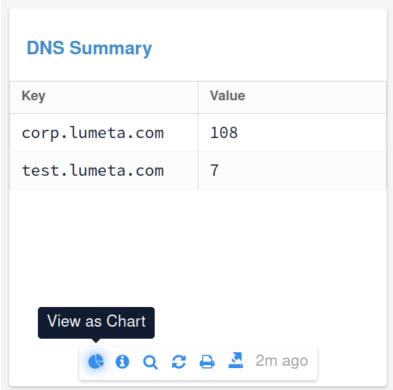

b. **Info** - Displays information on the selected report or dashboard widget including its source name and type. The info widget also identifies the filters and parameters that were applied to the source.

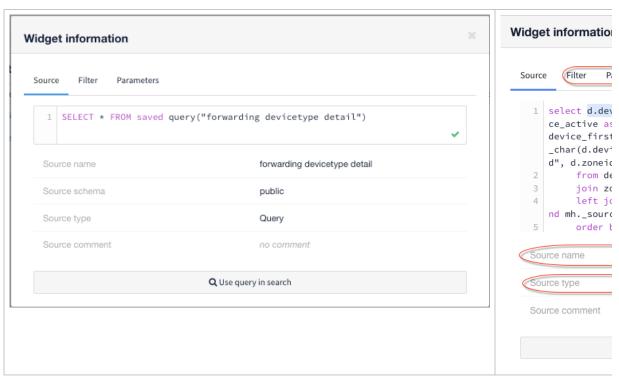

- c. Open Query in Search Runs the Query in the query interface
- d. Refresh Widget Refreshes the selected chart or table. Time elapsed since the widget or report was last refreshed is indicated at the end of the utility bar
- e. Print Prints the widget to a printer or to PDF. Use your browser's Save-to-PDF option to save to PDF format
- f. Export Exports the widget to a file in CSV, JSON, or NDJSON format